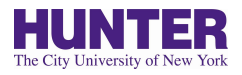

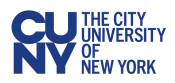

## **HOW TO CLAIM YOUR CUNYFIRST ACCOUNT**

- 1. Go to<https://home.cunyfirst.cuny.edu>
- 2. On the Login page, click 'New User'
- 3. On the Account Activation page, enter the following:
- a. First Name, Last Name as they appear on your submitted application.
- b. Date of Birth ('D.O.B') in mm/dd/yyyy format (example: 01/02/1999)

c. The last four digits of your Social Security Number in the 'SS#' field. Applicants who do not provide a Social Security Number will be provided their assigned four digit number in their account claim email.

d. Click the box next to the words "I'm not a robot" and follow the CAPTCHA text prompts.

- 4. Confirm your email or enter a new email address
- 5. Receive an email with unique account activation confirmation link (valid for two hours)
- 6. Click to confirm your email address and set your password
- 7. Set your password retrieval questions

[Click here for Video Instructions](https://www.youtube.com/watch?v=E7m_bqk-H7o) 

If you require technical assistance, please reach out to the **Hunter College Faculty and Staff Help Desk:**

**Phone: (212) 772-HELP (772-4357) Hours: Fall and spring: Monday – Friday, 9am - 5pm Location: Hunter North 303**

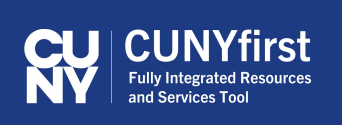